# CX 클라우드 에이전트 FAQ 및 문제 해결 가이드

# 목차

소개

구축

- Q. CX 클라우드 백엔드 도메인에 연결할 때 URL 리디렉션 tocloudfront.net이 예상하는 동작입니 까?
- Q. "Re-install(재설치)" 옵션을 사용하면 새 IP 주소로 새 CX Cloud Agent 를 구축할 수 있습니까?
- Q. 설치에 사용할 수 있는 파일 형식은 무엇입니까?
- Q. 어떤 환경에서 설치 가능합니까?
- Q. CX Cloud Agent는 DHCP 환경에서 IP 주소를 탐지할 수 있습니까?
- Q. CX Cloud Agent는 IPv4 및 IPv6 컨피그레이션을 모두 지원합니까?
- Q. IP 구성 중에 IP 주소가 유효합니까?
- Q. OVA 구축 및 IP 컨피그레이션에 얼마나 걸립니까?
- Q. 하드웨어 유형에 제한이 있습니까?
- Q. 페어링 코드는 언제든지 생성할 수 있습니까?

Q. Cisco DNA Center(최대 10개의 클러스터 또는 20개의 비클러스터)와 CX Cloud Agent 간의 대 역폭 요구 사항은 무엇입니까?

- Q. CX 클라우드 에이전트 VM(가상 머신)을 모니터링하기 위해 에이전트 syslogscan에 액세스하 려면 어떻게 해야 합니까?
- 릴리스 및 패치
	- Q. CX Cloud Agent의 업그레이드에 대해 나열되는 다양한 버전은 무엇입니까?
	- Q. 최신 버전의 CX Cloud Agent는 어디에서 찾을 수 있으며, 기존 CX Cloud Agent는 어떻게 업그 레이드합니까?
- 인증 및 프록시 구성
	- Q. CX 클라우드 에이전트 애플리케이션의 기본 사용자는 누구입니까?
	- Q. 기본 사용자의 비밀번호는 어떻게 설정됩니까?
	- Q. Day-0 이후에 비밀번호를 재설정하는 옵션이 있습니까?
	- Q. CX Cloud Agent를 구성하기 위한 비밀번호 정책은 무엇입니까?
	- Q. CX Cloud Agent에서 디바이스에 대한 SSH(Secure Shell) 연결을 확인하려면 어떻게 합니까?
	- Q. CX Cloud Agent에서 디바이스에 대한 SNMP 연결을 확인하려면 어떻게 합니까?
	- Q. Grub 암호는 어떻게 설정합니까?
	- Q. xcadminpassword의 만료 기간은 어떻게 됩니까?
	- Q. 로그인 시도가 연속으로 실패한 후 시스템이 계정을 비활성화합니까?
	- Q. 패스프레이즈는 어떻게 생성합니까?
	- Q. 프록시 호스트는 호스트 이름과 IP를 모두 지원합니까?
- Secure Shell SSH
	- Q. ssh 셸에서 지원되는 암호는 무엇입니까?
	- Q: 콘솔에 로그인하려면 어떻게 해야 합니까?
	- Q. SSH 로그인은 기록됩니까?
	- Q. 유휴 세션 시간 제한은 무엇입니까?
- 포트 및 서비스
	- Q. CX Cloud Agent에서 열려 있는 포트는 무엇입니까?

CX Cloud Agent와 Cisco DNA Center 연결

Q. Cisco DNA Center와 CX Cloud Agent의 목적 및 관계는 무엇입니까?

Q. 사용자는 어디에서 CX Cloud Agent에 대한 Cisco DNA Center 세부사항을 제공할 수 있습니까 ?

Q. 몇 개의 Cisco DNA Center를 추가할 수 있습니까?

Q. CX Cloud Agent에서 연결된 Cisco DNA Center를 제거하려면 어떻게 해야 합니까?

Q. Cisco DNA Center 사용자는 어떤 역할을 할 수 있습니까?

Q. 연결된 DNA Center 자격 증명의 변경으로 인해 CX Cloud Agent에서 수정 사항이 어떻게 반영 됩니까?

Q. Cisco DNA Center 및 시드 파일 자산 세부 정보는 CX Cloud Agent에 어떻게 저장됩니까?

Q. CX Cloud Agent에서 Cisco DNA Center API에 액세스하는 동안 어떤 종류의 암호화를 사용합 니까?

Q. 통합된 Cisco DNA Center Cloud Agent에서 CX Cloud Agent는 어떤 작업을 수행합니까?

Q. Cisco DNA Center에서 수집되어 백엔드에 업로드되는 기본 데이터는 무엇입니까?

Q. Cisco DNA Center에서 수집되어 Cisco 백엔드에 업로드되는 추가 데이터는 무엇입니까?

Q. 인벤토리 데이터는 백엔드에 어떻게 업로드됩니까?

Q. 인벤토리 업로드 빈도는 어떻게 됩니까?

Q. 사용자가 인벤토리를 다시 예약할 수 있습니까?

Q. Cisco DNA Center와 Cloud Agent 간의 연결 시간 초과는 언제 발생합니까?

CX Cloud Agent 사용 진단 검사

Q. 디바이스에서 어떤 스캔 명령이 실행됩니까?

Q. 스캔 결과는 어디에 저장되고 프로파일링됩니까?

Q. Cisco DNA Center 소스가 연결되어 있을 때 Cisco DNA Center의 중복 항목(호스트 이름 또는 IP별)이 Diagnostic Scan에 추가됩니까?

Q. 명령 검사 중 하나가 실패하면 어떻게 됩니까?

#### CX Cloud Agent 시스템 로그

Q. CX 클라우드 포털에 어떤 상태 정보가 전송됩니까?

Q. 수집되는 시스템 세부 정보 및 하드웨어 세부 정보는 무엇입니까?

Q. 상태 데이터는 어떻게 백엔드로 전송됩니까?

Q. 백엔드에 있는 CX 클라우드 에이전트의 상태 데이터 로그 보존 정책은 무엇입니까?

Q. 어떤 업로드를 사용할 수 있습니까?

문제 해결

수집 실패 응답

진단 검사 실패 응답

# 소개

이 문서에는 사용자가 CX Cloud Agent에서 작업하는 동안 발생할 수 있는 FAQ 및 문제 해결 시나 리오가 포함되어 있습니다.

### 구축

Q. cloudfront.net으로 URL을 리디렉션하면 CX 클라우드 백엔드 도메인에 연결할 때 예상한 동작입니까?

A. 예. 일부 특정 구축 시나리오의 경우 cloudfront.net으로 리디렉션합니다. 예상. O이러한 FQDN에 대해 포트 443에서 활성화된 리디렉션을 통해 바인딩되지 않은 액세스를 허용해야 합니다

Q. "Re-install(재설치)" 옵션을 사용하면 새 IP 주소로 새 CX Cloud Agent를 구축할 수 있습니까?

A. 예

.

Q. 설치에 사용할 수 있는 파일 형식은 무엇입니까?

A. OVA 및 VHD

Q. 어떤 환경에서 설치 가능합니까?

A. OVA의 경우

- VMWare ESXi 버전 5.5 이상
- Oracle Virtual Box 5.2.30 이상

VHD용

• Windows 하이퍼바이저 2012 ~ 2016

Q. CX Cloud Agent는 DHCP 환경에서 IP 주소를 탐지할 수 있습니까?

A. 예, IP 컨피그레이션 중 IP 주소 할당이 탐지됩니다. 그러나 향후 CX Cloud Agent에 대해 예상되 는 IP 주소 변경은 지원되지 않습니다. 고객은 DHCP 환경에서 CX Cloud Agent용 IP를 예약하는 것 이 좋습니다.

Q. CX Cloud Agent는 IPv4 및 IPv6 컨피그레이션을 모두 지원합니까?

A. 아니요. IPV4만 지원됩니다.

Q. IP 구성 중에 IP 주소가 유효합니까?

A. 예. IP 주소 구문 및 중복 IP 주소 할당이 검증됩니다.

Q. OVA 구축 및 IP 컨피그레이션에 얼마나 걸립니까?

A. OVA 구축은 데이터를 복사하는 네트워크의 속도에 따라 달라집니다. IP 컨피그레이션은 Kubernetes 및 컨테이너 생성을 포함하여 약 8~10분 정도 소요됩니다.

Q. 하드웨어 유형에 제한이 있습니까?

A. OVA가 구축된 호스트 시스템은 CX 포털 설정의 일부로 제공되는 요구 사항을 충족해야 합니다. CX 클라우드 에이전트는 vCPU 대 CPU 비율이 2:1로 설정된 Intel Xeon E5 프로세서가 장착된 하

드웨어에서 실행되는 VMware/Virtual 박스로 테스트되었습니다. 프로세서 CPU의 강도가 더 낮거 나 비율이 더 큰 경우 성능이 저하될 수 있습니다.

Q. 언제든지 페어링 코드를 생성할 수 있습니까?

A. 아닙니다. 페어링 코드는 CX Cloud Agent가 등록되지 않은 경우에만 생성할 수 있습니다.

Q. Cisco DNA Center(최대 10개의 클러스터 또는 20개의 비클러스터)와 CX Cloud Agent 간의 대역폭 요건은 무엇입니까?

A. 고객 환경에서 CX Cloud Agent와 Cisco DNA Center가 동일한 LAN/WAN 네트워크에 있는 경우 대역폭은 제약이 되지 않습니다. 5000개 장치의 인벤토리 수집에 필요한 최소 네트워크 대역폭은 2.7Mbit/sec이며, 에이전트-Cisco DNA Center 연결을 위한 액세스 포인트는 +13000개입니다. 13000 Level 2 인사이트를 위해 syslog를 수집하는 경우, 필요한 최소 대역폭은 5000개 디바이스 + 인벤토리를 위한 액세스 포인트, 5000개 디바이스 syslog 및 스캔을 위한 2000개 디바이스 커버인 3.5Mbits/sec입니다. 이 모든 것이 CX Cloud Agent에서 병렬로 실행됩니다.

Q. 에이전트 syslogs 방법 CX Cloud Agent VM(가상 머신) 모니터링을 위해 액세스할 수 있습니까?

A. 에이전트 VM의 Syslogs는 다음 두 경로를 사용하여 로컬 VM 로그인에서 액세스할 수 있습니다.

/var/log/syslog.1(cxcadmin 및 cxcroot 로그인을 통해 액세스)

/var/log/syslog(루트를 사용하여 액세스)

# 릴리스 및 패치

Q. CX Cloud Agent 업그레이드에 대해 나열된 다양한 버전은 무엇입니까?

A. 다음은 나열된 CX Cloud Agent의 릴리스 버전 집합입니다.

- A.x.0(여기서 x는 최신 프로덕션 주요 기능 릴리스입니다. 예: 1.3.0)
- A.x.y(여기서 A.x.0은 필수 사항이며 증분 업그레이드가 시작되어야 합니다. x는 최신 프로덕 션 주요 기능 릴리스이고 y는 라이브 업그레이드 패치입니다(예: 1.3.1).
- A.x.y-z(여기서 A.x.0은 필수 단계이며 증분 업그레이드가 시작되어야 합니다. x는 최신 프로 덕션 주요 기능 릴리스이며 y는 라이브 상태의 최신 업그레이드 패치이고 z는 매우 짧은 기간 동안의 즉석 수정 사항인 스폿 패치입니다(예: 1.3.1-1).

여기서 A는 3-5년에 걸쳐 확산된 장기 릴리스입니다.

Q. 최신 버전의 CX Cloud Agent는 어디에서 찾을 수 있으며, 기존 CX Cloud Agent는 어떻게 업그레이드합니까?

A. CX 클라우드 포털에 로그인합니다. Admin Settings(관리 설정)>Data Sources(데이터 소스)로 이 동합니다. View Update(업데이트 보기)를 클릭하고 화면의 지침을 따릅니다.

# 인증 및 프록시 구성

### Q. CX 클라우드 에이전트 애플리케이션의 기본 사용자는 누구입니까?

A. cxcadmin

Q. 기본 사용자의 비밀번호는 어떻게 설정됩니까?

A. 암호는 네트워크 구성 중에 설정됩니다.

Q. Day-0 이후에 비밀번호를 재설정하는 옵션이 있습니까?

A. CX 클라우드 에이전트에서 비밀번호를 재설정하는 특정 옵션은 제공되지 않지만, Linux 명령을 사용하여 cxcadmin의 비밀번호를 재설정할 수 있습니다.

Q. CX Cloud Agent를 구성하기 위한 비밀번호 정책은 무엇입니까?

A. 비밀번호 정책:

- 최대 기간(길이)을 90일로 설정
- 최소 기간(길이)을 8일로 설정
- 최대 길이 127자
- 대문자 및 소문자 문자가 각각 하나 이상 포함되어야 합니다.
- 특수 문자(예: !\$%^&\*()\_+|~-=\`{}[]:";'<>?,/)를 하나 이상 포함해야 합니다.
- 다음 문자는 허용되지 않습니다.
	- 특수 8비트 문자(예: ¶ £, √Å√, √¥, √여, ø, √)
	- 공백
- 최근 사용한 10개의 비밀번호일 수 없습니다.
- 정규식을 포함해서는 안 됩니다.
- cisco, sanjose 및 sanfran과 같은 단어 또는 파생물을 포함해서는 안 됩니다.

Q. CX Cloud Agent에서 디바이스에 대한 SSH(Secure Shell) 연결을 확인하려면 어 떻게 합니까?

A. SSH 연결성을 확인하려면

- 1. cxcroot 사용자로 로그인합니다.
- 2. 다음 명령을 실행하여 Iptables에서 SSH 포트를 활성화합니다.

Iptables -A OUTPUT -p tcp -m tcp —dport 22 -j ACCEPT

3. 다음 명령을 실행하여 SSH 연결을 확인합니다.

ssh user@ip-address: 포트

CX 클라우드 에이전트에서 위에서 활성화된 SSH 포트를 비활성화하려면

1. 다음 명령을 실행하여 iptables에서 활성화된 SSH 포트의 라인 번호를 가져옵니다.

iptables -L OUTPUT - 라인 번호 | grep dpt | grep ssh | awk '{print \$1}'

2. 다음 명령을 실행하여 얻은 행 번호를 삭제합니다.

iptables -L OUTPUT <라인 번호>

Q. CX Cloud Agent에서 디바이스에 대한 SNMP 연결을 어떻게 확인합니까?

A. SNMP 연결성을 확인하려면

1. cxcroot 사용자로 로그인합니다.

2. 다음 명령을 실행하여 Iptables에서 SNMP 포트를 활성화합니다.

iptables -A OUTPUT -p udp -m udp —dport 161 -j ACCEPT

iptables -A OUTPUT -p udp -m udp —dport 161 -j ACCEPT

3. 다음 snmpwalk/snmpget 명령을 실행하여 SNMP 연결을 확인합니다.

snmpwalk -v2c -c cisco IPADDRESS

CX 클라우드 에이전트에서 위에서 활성화된 SNMP 포트를 비활성화하려면

다음 명령을 실행하여 활성화된 SNMP 포트의 라인 번호를 가져옵니다(2개의 라인 번호가 응 1. 답으로 생성됨).

iptables -L OUTPUT - 라인 번호 | grep dpt | grep ssh | awk '{print \$1}'

2. 다음 명령을 실행하여 행 번호를 내림차순으로 삭제합니다.

iptables -L OUTPUT <라인 번호2 번호>

iptables -L OUTPUT <라인 번호1 번호>

Q. Grub 암호는 어떻게 설정합니까?

A. Grub 비밀번호를 설정하려면

- 1. .ssh를 cxcroot로 실행하고 토큰을 제공합니다[지원 팀에 문의하여 cxcroot 토큰을 얻으십시오 ].
- 2. sudo su를 실행하여 동일한 토큰을 제공합니다.
- 3. grub-mkpasswd-pbkdf2 명령을 실행하고 Grub 비밀번호를 설정합니다. 제공된 비밀번호의 해시가 출력됩니다. 내용을 복사하십시오.
- 4. vi를 파일 /etc/grub.d/00\_header로 이동합니다.
- 파일의 끝으로 이동하여 해시 출력 뒤에 content password\_pbkdf2 root \*\*\*\*\*을 3단계에서 얻 5. 은 비밀번호에 대해 얻은 해시로 바꿉니다.
- 6. :wq! 명령을 사용하여 파일을 저장합니다.
- 7. update-grub 명령을 실행합니다.

Q. cxcadmin 비밀번호의 만료 기간은 언제입니까?

A. 비밀번호는 90일 후에 만료됩니다.

Q. 로그인 시도가 연속으로 실패한 후 시스템이 계정을 비활성화합니까?

A. 예, 5회 연속 시도 실패 후 계정을 사용할 수 없습니다. 잠금 기간은 30분입니다.

Q. 패스프레이즈는 어떻게 생성합니까?

A. 암호를 생성하려면

1. .ssh를 실행하고 cxcadmin 사용자로 로그인합니다.

- 2. remoteaccount cleanup -f 명령을 실행합니다.
- 3. remoteaccount create 명령 실행

### Q. 프록시 호스트는 호스트 이름과 IP를 모두 지원합니까?

A. 예. 그러나 호스트 이름을 사용하려면 네트워크 구성 중에 사용자가 DNS(Domain Name Server) IP를 제공해야 합니다.

### Secure Shell SSH

Q. ssh 셸에서 지원되는 암호는 무엇입니까?

A. 다음 암호가 지원됩니다.

- chacha20-poly1305@openssh.com
- aes256-gcm@openssh.com
- aes128-gcm@openssh.com
- aes256-ctr
- aes192-ctr
- aes128-ctr

Q: 콘솔에 로그인하려면 어떻게 해야 합니까?

A. 로그인하려면

- 1. cxcadmin 사용자로 로그인
- 2. cxcadmin 비밀번호를 입력합니다.
- Q. SSH 로그인은 기록됩니까?

A. 예, "var/logs/audit/audit.log" 파일의 일부로 기록됩니다.

Q. 유휴 세션 시간 제한은 무엇입니까?

A. CX 클라우드 에이전트가 5분 동안 유휴 상태인 경우 SSH 세션 시간 초과가 발생합니다.

# 포트 및 서비스

Q. CX Cloud Agent에서 열려 있는 포트는 무엇입니까?

A. 다음 포트를 사용할 수 있습니다.

아웃바운드 포트: 구축된 CX Cloud Agent는 HTTPS 포트 443의 표에 표시된 대로 Cisco 백엔 • 드에 연결하거나 프록시를 통해 아래 표에 표시된 대로 Cisco에 데이터를 전송할 수 있습니다 . 구축된 CX 클라우드 에이전트는 HTTPS 포트 443의 Cisco DNA Center에 연결할 수 있습니 다.

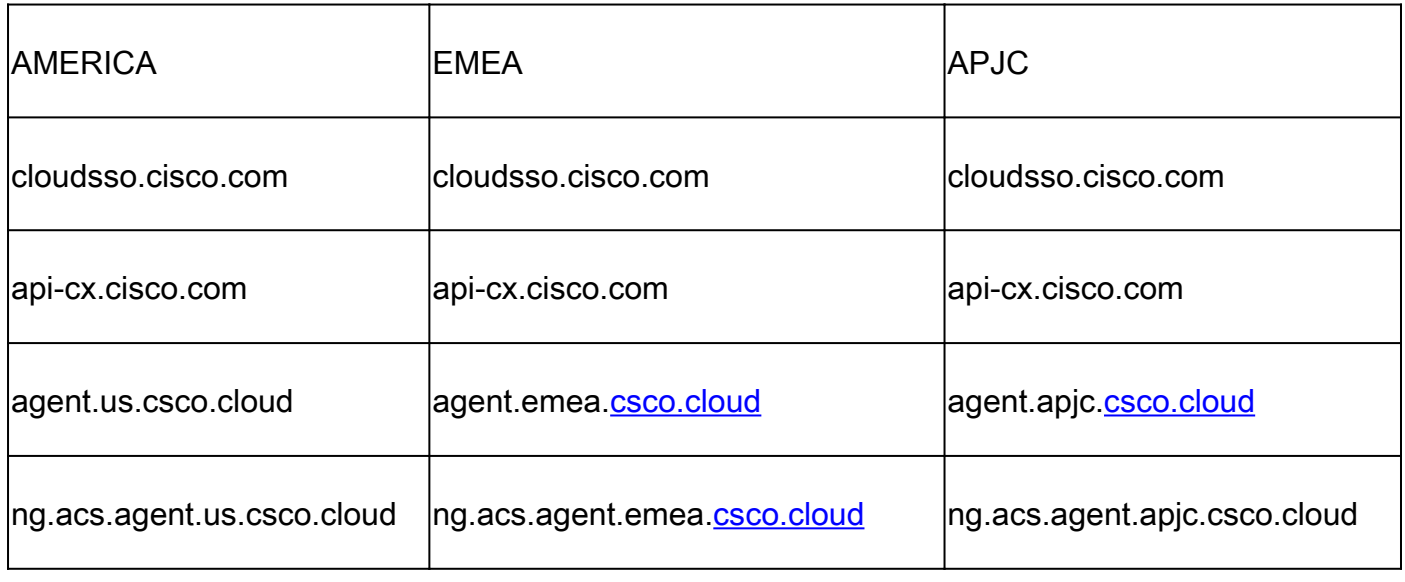

참고: 나열된 도메인 외에 EMEA 또는 APJC 고객이 CX Cloud Agent를 다시 설치할 경우 고 객 방화벽에서 agent.us.csco.cloud 도메인을 허용해야 합니다. agent.us.csco.cloud 도메인은 재설치에 성공한 후 더 이상 필요하지 않습니다.

 $\blacklozenge$  참고: 포트 443에서 반환 트래픽이 허용되어야 합니다.

• Inbound port: CX 클라우드 에이전트의 로컬 관리를 위해서는 514(Syslog) 및 22(ssh)에 액세스할 수 있어야 합니다. 고객은 방화벽의 포트 443에서 CX 클라우드의 데이터를 수신하도록 허용 해야 합니다.

CX Cloud Agent와 Cisco DNA Center 연결

Q. Cisco DNA Center와 CX Cloud Agent의 목적 및 관계는 무엇입니까?

A. Cisco DNA Center는 고객 구내 네트워크 장치를 관리하는 클라우드 에이전트입니다. CX Cloud Agent는 구성된 Cisco DNA Center에서 디바이스 인벤토리 정보를 수집하고 CX Cloud의 Asset View에서 사용 가능한 인벤토리 정보를 업로드합니다.

Q. 사용자는 어디에서 CX Cloud Agent에 대한 Cisco DNA Center 세부사항을 제공 할 수 있습니까?

A. Day 0 - CX Cloud Agent 설정 중에 사용자는 CX 클라우드 포털에서 Cisco DNA Center 세부 정 보를 추가할 수 있습니다. Day N 운영 중에 Admin Settings > Data Source.

Q. 몇 개의 Cisco DNA Center를 추가할 수 있습니까?

A. Cisco DNA Center 클러스터 10개 또는 Cisco DNA Center 비클러스터 20개를 추가할 수 있습니 다.

Q. CX Cloud Agent에서 연결된 Cisco DNA Center를 제거하려면 어떻게 해야 합니 까?

A. CX 클라우드 에이전트에서 연결된 Cisco DNA Center를 제거하려면 TAC(Technical Assistance Center)에 문의하여 CX 클라우드 포털에서 지원 케이스를 여십시오.

Q. Cisco DNA Center 사용자는 어떤 역할을 할 수 있습니까?

A. 사용자 역할은 admin 또는 observer일 수 있습니다.

Q. 연결된 DNA Center 자격 증명의 변경으로 인해 CX Cloud Agent에서 수정 사항이 어떻게 반영됩니까?

A. CX Cloud Agent 콘솔에서 cxcli agent modifyController 명령을 실행합니다.

Cisco DNA Center 자격 증명을 업데이트하는 동안 문제가 발생하면 고객 지원에 문의하십시오.

Q. Cisco DNA Center 및 시드 파일 자산 세부사항은 CX Cloud Agent에 어떻게 저장 됩니까?

A. CX Cloud Agent 연결 컨트롤러(예: Cisco DNA Center) 및 직접 연결 자산(예: 시드 파일, IP 범위 를 통해)의 자격 증명을 포함한 모든 데이터는 AES-256을 사용하여 암호화되며 CX Cloud Agent 데 이터베이스에 저장되며, 보안 사용자 ID 및 비밀번호로 보호됩니다.

Q. CX Cloud Agent에서 Cisco DNA Center API에 액세스하는 동안 어떤 종류의 암호 화를 사용합니까?

A. HTTPS over TLS 1.2는 Cisco DNA Center와 CX Cloud Agent 간의 통신에 사용됩니다.

Q. 통합된 Cisco DNA Center Cloud Agent에서 CX Cloud Agent는 어떤 작업을 수행 합니까?

A. CX Cloud Agent는 Cisco DNA Center에서 네트워크 디바이스에 대한 데이터를 수집하고 Cisco DNA Center command runner 인터페이스를 사용하여 엔드 디바이스와 통신하고 CLI 명령(show 명령)을 실행합니다. 설정 변경 명령이 실행되지 않습니다.

Q. Cisco DNA Center에서 수집되어 백엔드에 업로드되는 기본 데이터는 무엇입니까 ?

A.

- 네트워크 엔터티
- 모듈
- 버전 보기
- 설정
- 디바이스 이미지 정보
- 태그

Q. Cisco DNA Center에서 수집되어 Cisco 백엔드에 업로드되는 추가 데이터는 무엇 입니까?

A. 자세한 내용은 이 [문서를](/content/dam/en/us/support/docs/cloud-systems-management/Cisco-CX-Collector/Cisco_DNA_Center_APIs_and_Commands.pdf) 참조하십시오.

Q. 인벤토리 데이터는 백엔드에 어떻게 업로드됩니까?

A. CX Cloud Agent는 TLS 1.2 프로토콜을 통해 인벤토리 데이터를 Cisco 백엔드 서버에 업로드합 니다.

Q. 인벤토리 업로드 빈도는 어떻게 됩니까?

A. 사용자 정의 일정에 따라 수집이 트리거되고 Cisco 백엔드에 업로드됩니다.

Q. 사용자가 인벤토리를 다시 예약할 수 있습니까?

A. 예. Admin Settings(관리 설정) > Data Sources(데이터 소스)에서 일정 정보를 수정하는 옵션을 사용할 수 있습니다.

Q. Cisco DNA Center와 Cloud Agent 간의 연결 시간 초과는 언제 발생합니까?

A. 시간 초과는 다음과 같이 분류됩니다.

- 초기 연결의 경우 시간 초과는 최대 300초입니다. 최대 5분 이내에 Cisco DNA Center와 Cloud Agent 간에 연결이 설정되지 않으면 연결이 종료됩니다.
- 반복, 일반 또는 업데이트: 응답 시간 초과는 1800초입니다. 응답이 수신되지 않거나 30분 내 에 읽을 수 없으면 연결이 종료됩니다.

# CX Cloud Agent 사용 진단 검사

Q. 디바이스에서 어떤 스캔 명령이 실행됩니까?

A. 스캔을 위해 디바이스에서 실행해야 하는 명령은 스캔 프로세스 중에 동적으로 결정됩니다. 명령 집합은 시간이 지남에 따라 변경될 수 있으며, 이는 동일한 디바이스에 대해서도 마찬가지입니다

(Diagnostic Scan을 제어하지 않음).

Q. 스캔 결과는 어디에 저장되고 프로파일링됩니까?

A. 스캔한 결과는 Cisco 백엔드에 저장되고 프로파일링됩니다.

Q. Cisco DNA Center 소스가 연결되어 있을 때 Cisco DNA Center의 중복 항목(호스 트 이름 또는 IP별)이 Diagnostic Scan에 추가됩니까?

A. 아닙니다. 고유 디바이스만 추출되도록 중복 항목이 필터링됩니다.

Q. 명령 검사 중 하나가 실패하면 어떻게 됩니까?

A. 디바이스 스캔이 완전히 중지되고 실패한 것으로 표시됩니다.

### CX Cloud Agent 시스템 로그

Q. CX 클라우드 포털에 어떤 상태 정보가 전송됩니까?

A. 애플리케이션 로그, 포드 상태, Cisco DNA Center 세부사항, 감사 로그, 시스템 세부사항 및 하드 웨어 세부사항.

### Q. 수집되는 시스템 세부 정보 및 하드웨어 세부 정보는 무엇입니까?

A. 샘플 출력:

```
system_details":{
"os_details":{
"containerRuntimeVersion":"docker://19.3.12",
"커널 버전":"5.4.0-47-generic",
"kubeProxyVersion":"v1.15.12",
"kubeletVersion":"v1.15.12",
"machineID":"81edd7df1c1145e7bcc1ab4fe778615f",
"운영 체제":"linux",
"osImage":"우분투 20.04.1 LTS",
"systemUUID":"42002151-4131-2ad8-4443-8682911bdadb"
},
"hardware_details":{
"total_cpu":"8",
"cpu_utilization":"12.5%",
"total_memory":"16007MB",
"free_memory":"999MB",
"hdd_size":"214G",
"free_hdd_size":"202G"
}
}
```
}

Q. 상태 데이터는 어떻게 백엔드로 전송됩니까?

A. CX Cloud Agent를 사용하면 상태 서비스(서비스 가용성)가 데이터를 Cisco 백엔드로 스트리밍 합니다.

Q. 백엔드에 있는 CX 클라우드 에이전트의 상태 데이터 로그 보존 정책은 무엇입니 까?

A. 백엔드에서 CX 클라우드 에이전트의 상태 데이터 로그 보존 정책은 120일입니다.

#### Q. 어떤 업로드를 사용할 수 있습니까?

A.

#### 1. 인벤토리 업로드

- 2. Syslog 업로드
- 3. 상태 업로드를 포함한 상담원 상태 업로드
	- 1. 서비스 상태 5분마다
	- 2. Podlog 1시간마다
	- 3. 감사 로그 1시간마다

## 문제 해결

문제: 구성된 IP에 액세스할 수 없습니다.

해결 방법: 구성된 IP를 사용하여 ssh를 실행합니다. 연결 시간이 초과되면 IP 컨피그레이션이 잘못 될 수 있습니다. 이 경우 유효한 IP를 설정하여 다시 설치합니다. 포털을 통해 이 작업을 수행할 수 있습니다. Admin Settings페이지를 참조하십시오.

문제: 등록 후 서비스가 작동 및 실행 중인지 확인하려면 어떻게 해야 합니까?

해결책: 아래 단계에 따라 Pod가 작동 및 실행 중인지 확인하십시오.

- 1. ssh를 설정된 IP에 cxcadmin으로 추가합니다
- 2. 비밀번호를 입력합니다
- 3. kubectl get pods 명령 실행

포드는 모든 상태(실행 중, 초기화 중 또는 컨테이너 생성 중)에 있을 수 있습니다. 20분 후에는 포드 가 실행 중 상태여야 합니다.

상태가 실행 중이 아니거나 Pod Initializing인 경우 kubctl describe pod <podname> 명령으로 Pod 설명을 확인합니다.

출력에 Pod 상태에 대한 정보가 포함됩니다.

문제: 고객 프록시에서 SSL 인터셉터가 비활성화되었는지 확인하는 방법 해결 방법: 여기에 표시된 curl 명령을 실행하여 서버 인증서 섹션을 확인합니다. 응답에는 consoweb 서버의 인증서 세부사항이 있습니다.

curl -v —헤더 'Authorization: Basic xxxxxx'<https://concsoweb-prd.cisco.com/>

\* 서버 인증서:

\* 제목: C=US; ST=California; L=San Jose; O=Cisco Systems, Inc.; CN=concsoweb-prd.cisco.com

\* 시작 날짜: 2월 16일 11:55:11 2021 GMT

\* 만료일: 2월 16일 12:05:00 2022 GMT

\* subjectAltName: host "consoweb-prd.cisco.com" matched cert's "consoweb-prd.cisco.com"

\* 발급자: C=US, O=HydrantID(Avalanche Cloud Corporation), CN=HydrantID SSL CA G3

\* SSL 인증서는 ok를 확인합니다.

> GET/HTTP/1.1

문제점: kubectl 명령이 실패했으며 "서버 X.X.X.X:6443에 대한 연결이 거부되었습니다. 올바른 호 스트 또는 포트를 지정했습니까?"라는 오류가 표시됩니다. 해결책:

- 리소스 가용성을 확인합니다. [예: CPU, 메모리].
- Kubernetes 서비스가 시작될 때까지 기다립니다.

문제점: 명령/장치에 대한 수집 실패에 대한 세부 정보를 얻는 방법은?

해결책:

- 실행 kubectl get pods 수집 Pod 이름을 가져옵니다.
- 실행 kubectl logs 명령/디바이스별 세부 정보를 가져올 수 있습니다.

문제점: kubectl 명령이 "[authentication.go:64] 오류로 인해 요청을 인증할 수 없습니다. [x509: 인증 서가 만료되었거나 아직 유효하지 않음, x509: 인증서가 만료되었거나 아직 유효하지 않음]"

해결 방법: 여기에 표시된 명령을 cxcroot 사용자로 실행합니다

rm /var/lib/rancher/k3s/server/tls/dynamic-cert.json 시스템mtl 다시 시작 k3s kubectl —insecure-skip-tls-verify=true delete secret -n kube-system k3s-serving 시스템mtl 다시 시작 k3s

## 수집 실패 응답

수집 실패 원인은 추가된 컨트롤러 또는 컨트롤러에 있는 디바이스에서 발견되는 모든 제약 조건

또는 문제일 수 있습니다.

여기에 표시된 테이블에는 수집 프로세스 중 Collection 마이크로서비스 아래에 표시되는 사용 사례 용 오류 코드 조각이 있습니다.

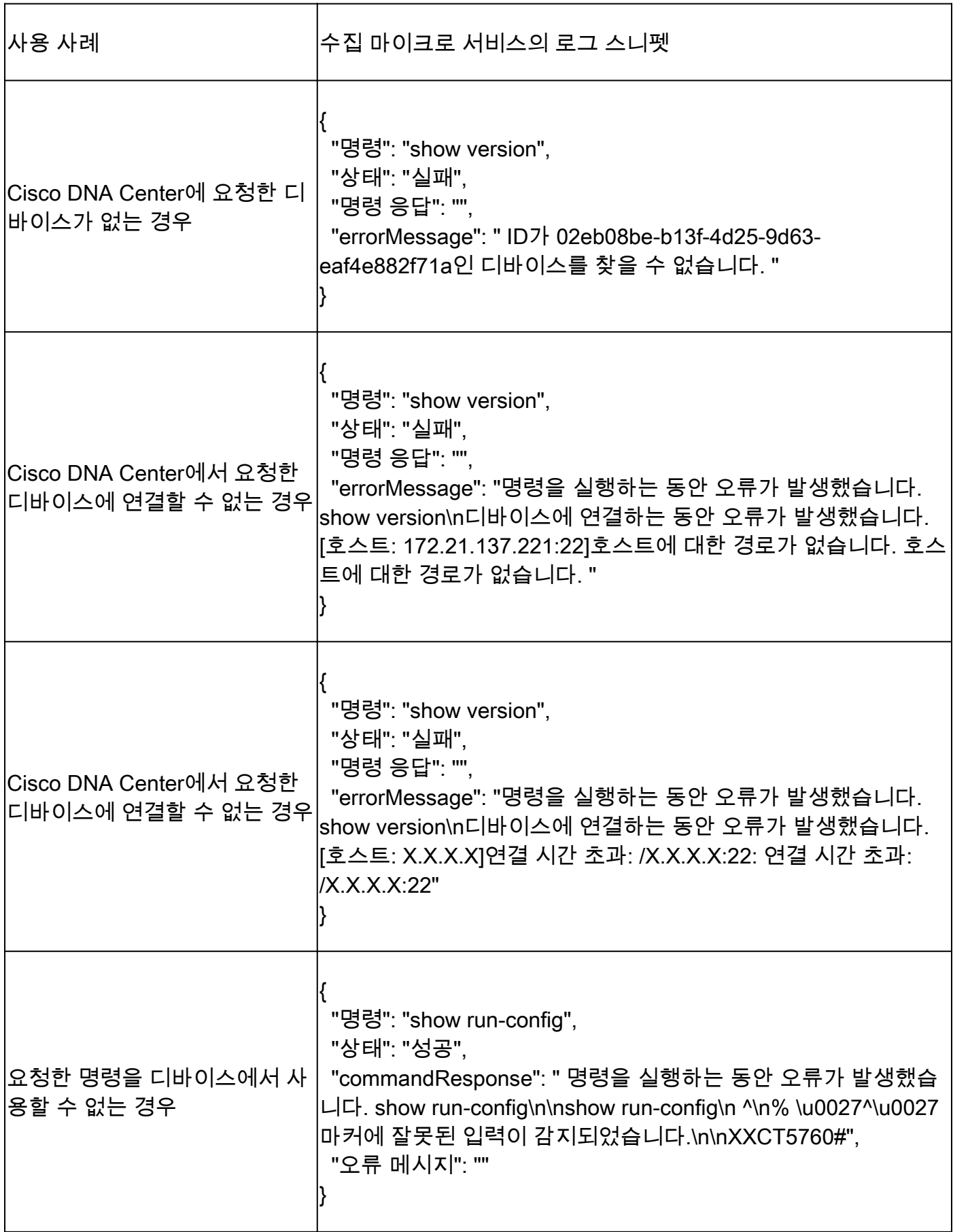

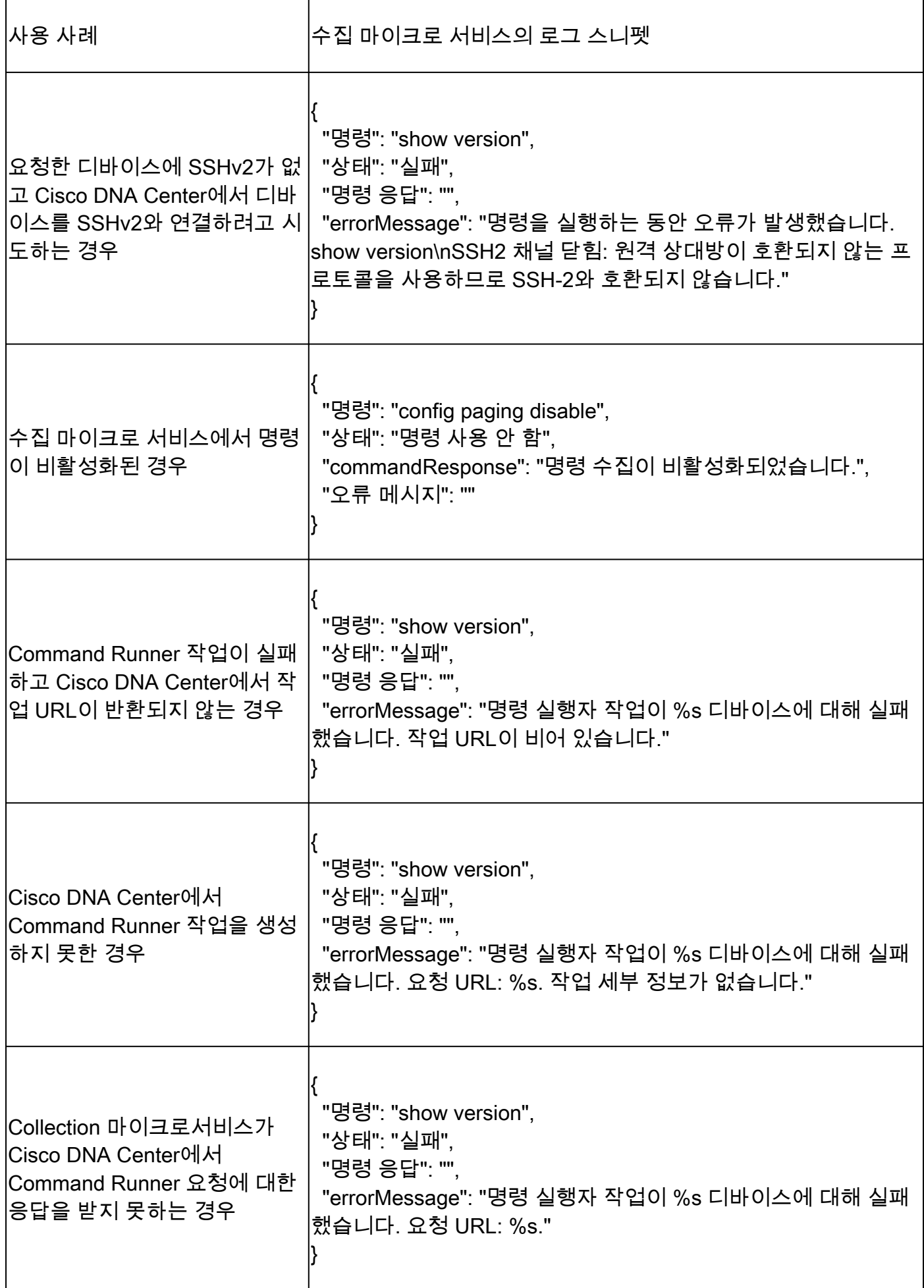

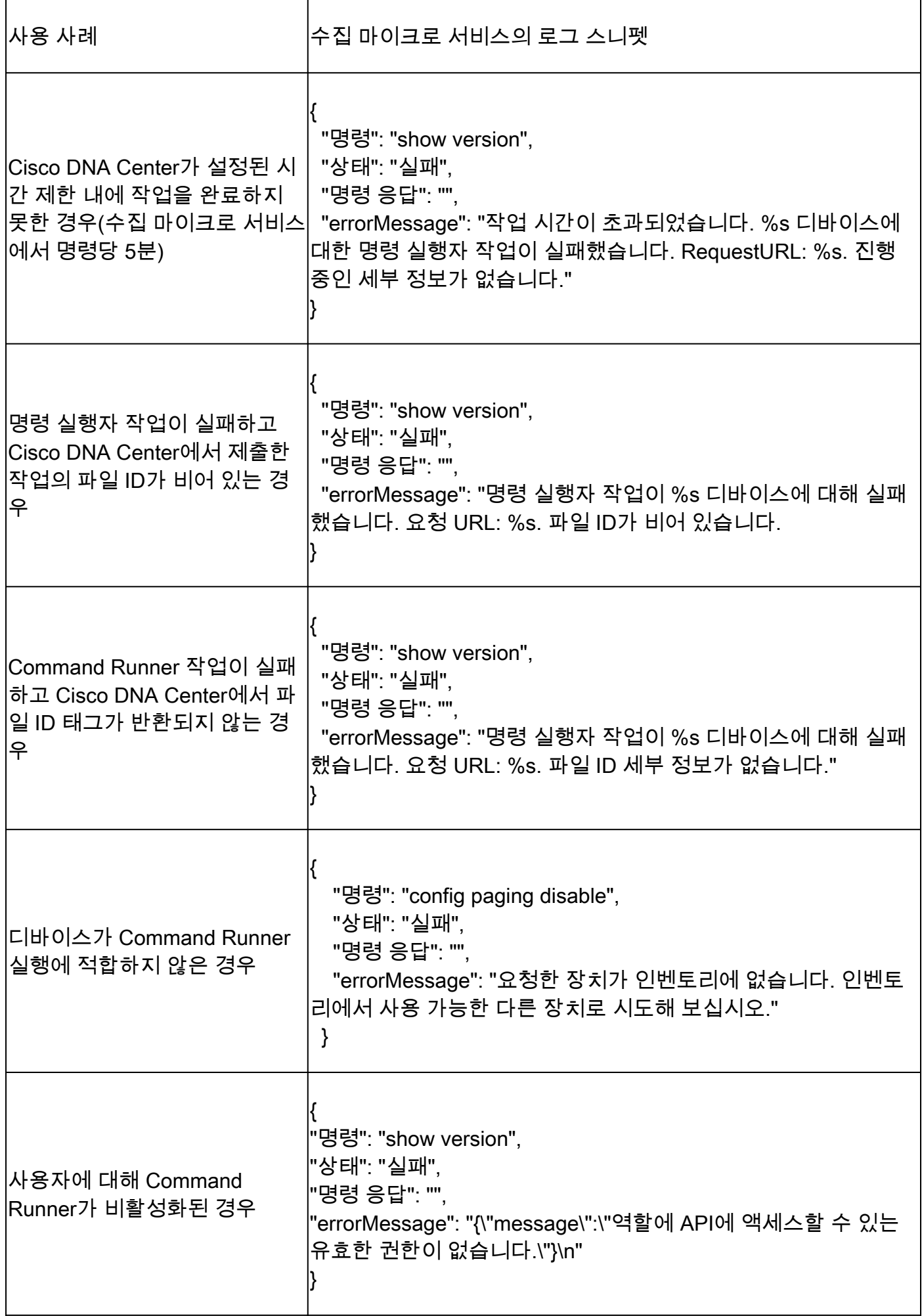

### 진단 검사 실패 응답

나열된 구성 요소 중 하나에서 스캔 실패 및 원인이 발생할 수 있습니다.

사용자가 포털에서 스캔을 시작할 때 "실패: 내부 서버 오류"로 표시되는 경우가 있습니다.

문제의 원인은 나열된 구성 요소 중 하나입니다

- 제어 지점
- 네트워크 데이터 게이트웨이
- 커넥터
- 진단 검사
- CX Cloud Agent 마이크로 서비스 [devicemanager, collection]
- Cisco DNA Center
- APIX
- Mashery
- Ping Access
- IRONBANK
- IRONBANK GW
- 빅 데이터 브로커(BDB)

#### 로그를 보려면

- 1. CX Cloud Agent 콘솔에 로그인합니다.
- 2. 실행 kubectl get pods .
- 3. 수집, 커넥터 및 서비스 기능의 포드 이름을 가져옵니다.
- 4. 수집, 커넥터 및 서비스 가능성 마이크로서비스 로그를 확인합니다.
- 실행 kubectllogs
- 실행 kubectl logs
- 실행 kubectl logs

아래 표에는 구성 요소의 문제/제약 조건으로 인해 발생하는 Collection microservice 및 servicability microservice 로그에 표시되는 오류 코드 조각이 나와 있습니다.

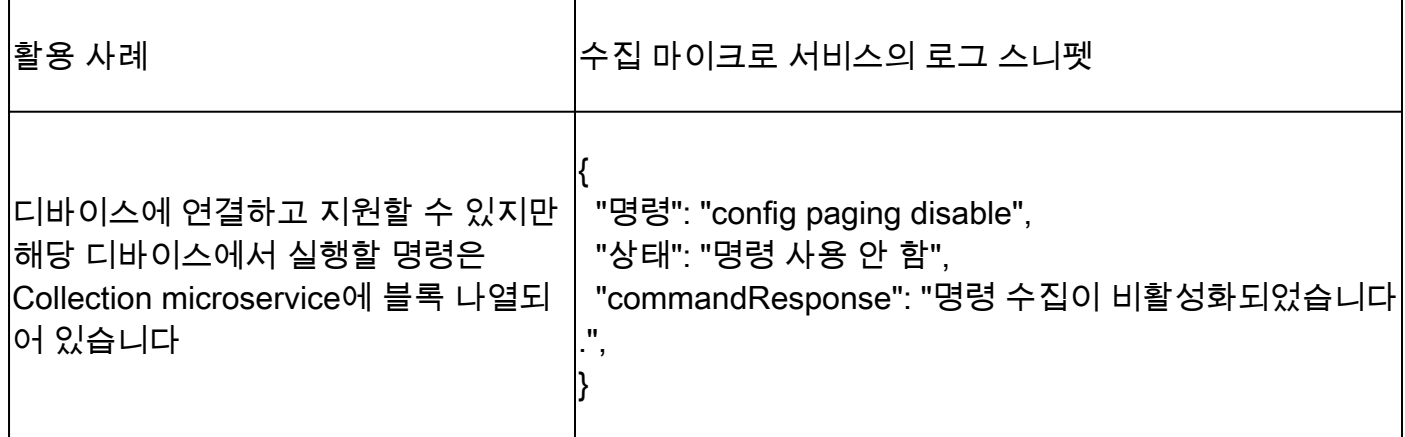

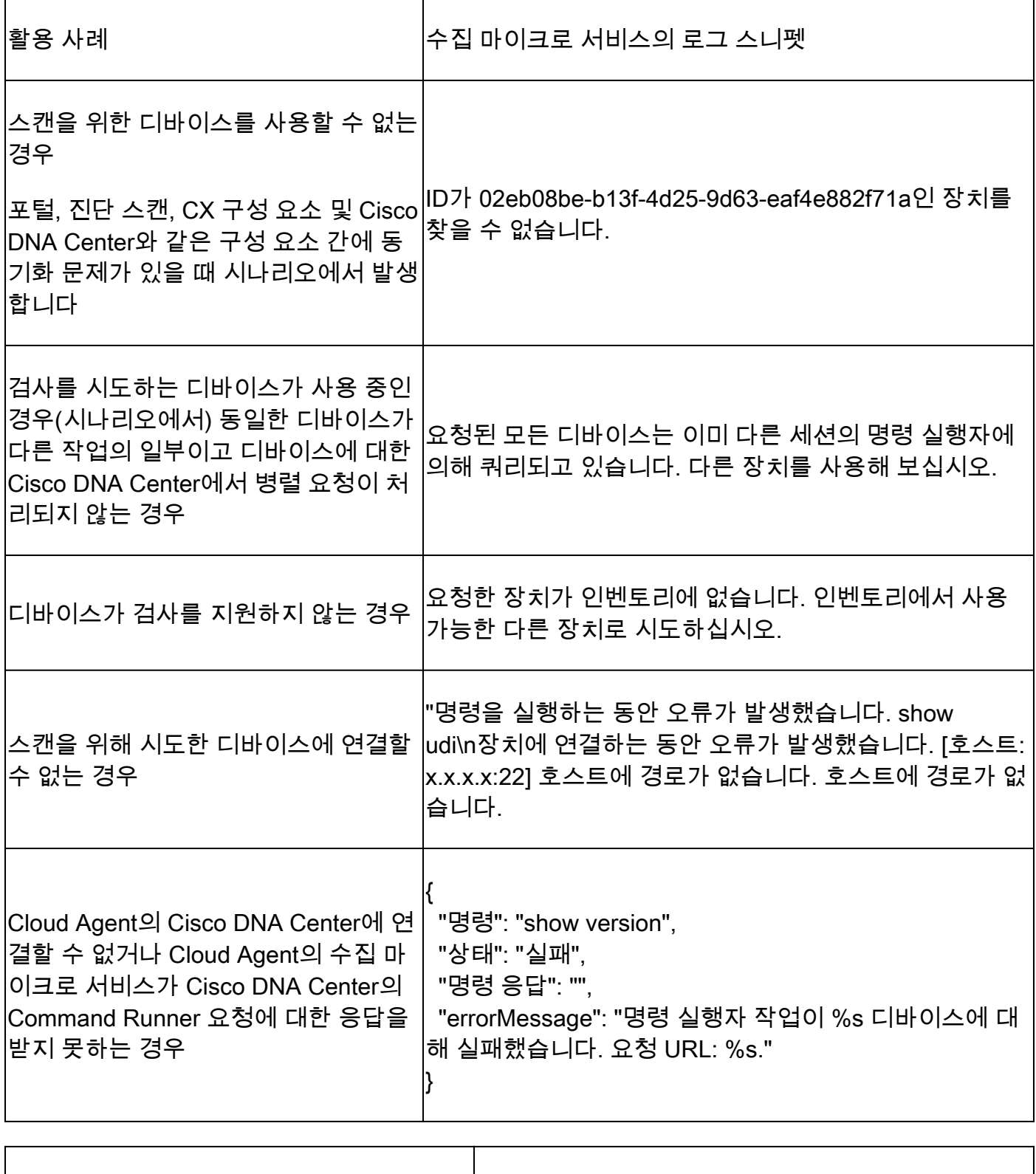

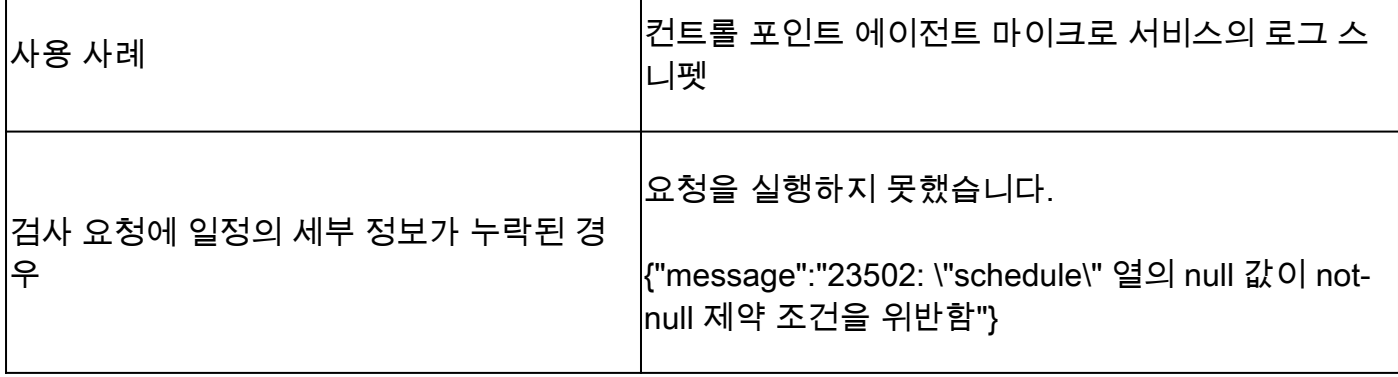

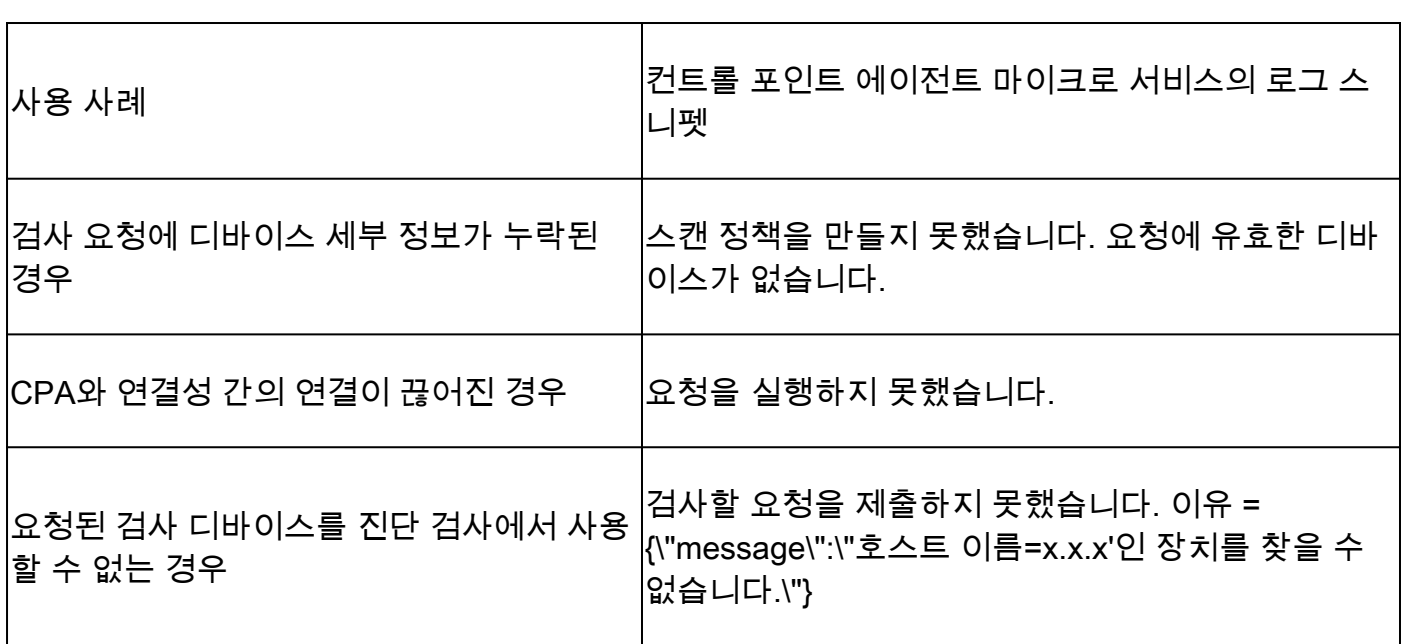

Ï

이 번역에 관하여

Cisco는 전 세계 사용자에게 다양한 언어로 지원 콘텐츠를 제공하기 위해 기계 번역 기술과 수작업 번역을 병행하여 이 문서를 번역했습니다. 아무리 품질이 높은 기계 번역이라도 전문 번역가의 번 역 결과물만큼 정확하지는 않습니다. Cisco Systems, Inc.는 이 같은 번역에 대해 어떠한 책임도 지지 않으며 항상 원본 영문 문서(링크 제공됨)를 참조할 것을 권장합니다.